# Anrufweiterleitungseinstellungen für die Serie SPA100  $\overline{\phantom{a}}$

## Ziel

Die Anrufweiterleitung leitet eingehende Anrufe an eine andere Telefonnummer oder an Voicemail weiter. Sie kann zum Weiterleiten aller Anrufe, zum Weiterleiten von Anrufen bei besetztem Telefon oder zum Weiterleiten von Anrufen verwendet werden, wenn keine Antwort erfolgt. Ziel dieses Artikels ist es, die Rufumleitung auf dem Telefonadapter der Serie SPA100 einzurichten.

#### Anwendbare Geräte

·Telefonadapter der Serie SPA100

### **Softwareversion**

1,1/0

## Konfigurieren der Anrufweiterleitungseinstellungen

Schritt 1: Melden Sie sich beim Konfigurationsprogramm für Telefonadapter an, und wählen Sie Voice > Line 1 (Sprache > Leitung 1) aus. Die Seite Posten 1 wird geöffnet:

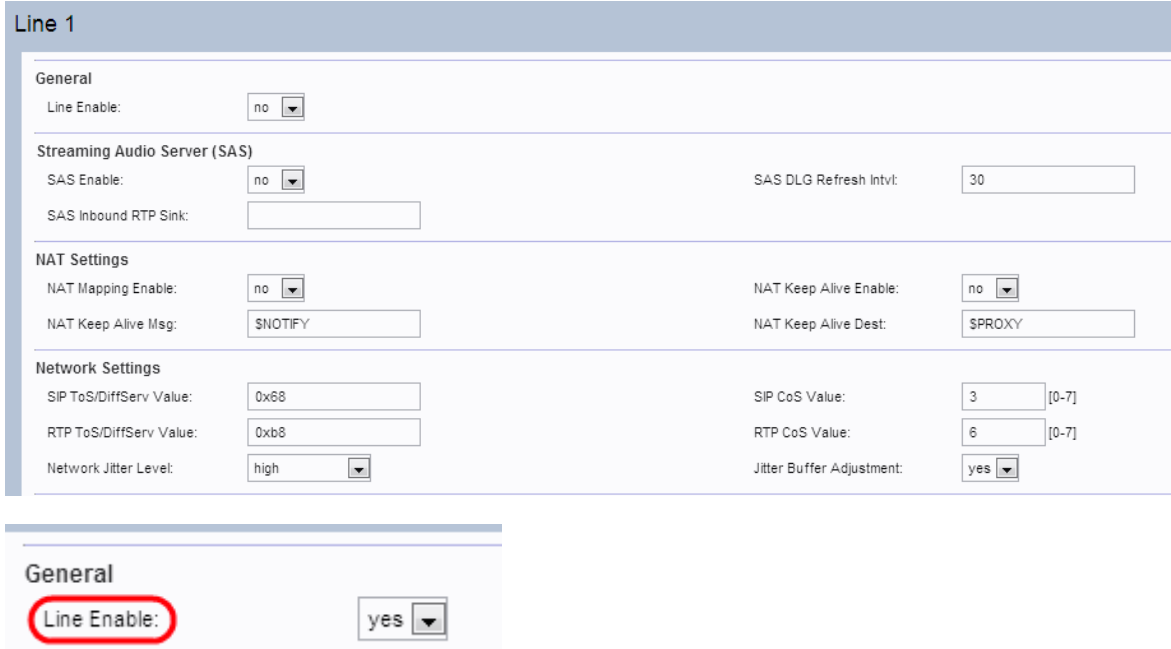

Hinweis: Die Seite Leitung 2 des Geräts kann ähnlich wie Leitung 1 konfiguriert werden. In diesem Artikel wird die Konfiguration nur für Posten 1 erläutert.

Hinweis: Der Administrator muss die entsprechenden Einstellungen zuerst auf der Seite Leitung 1 aktivieren und dann die Nummer für das angegebene Feld auf der Seite Benutzer 1 eingeben, damit die Funktion ordnungsgemäß funktioniert.

Schritt 2: Wählen Sie Yes (Ja) aus der Dropdown-Liste Line Enable (Line aktivieren) aus, um Leitung 1 zu aktivieren.

Schritt 3: Blättern Sie auf der Seite nach unten zum Abschnitt "Ergänzendes Serviceabonnement".

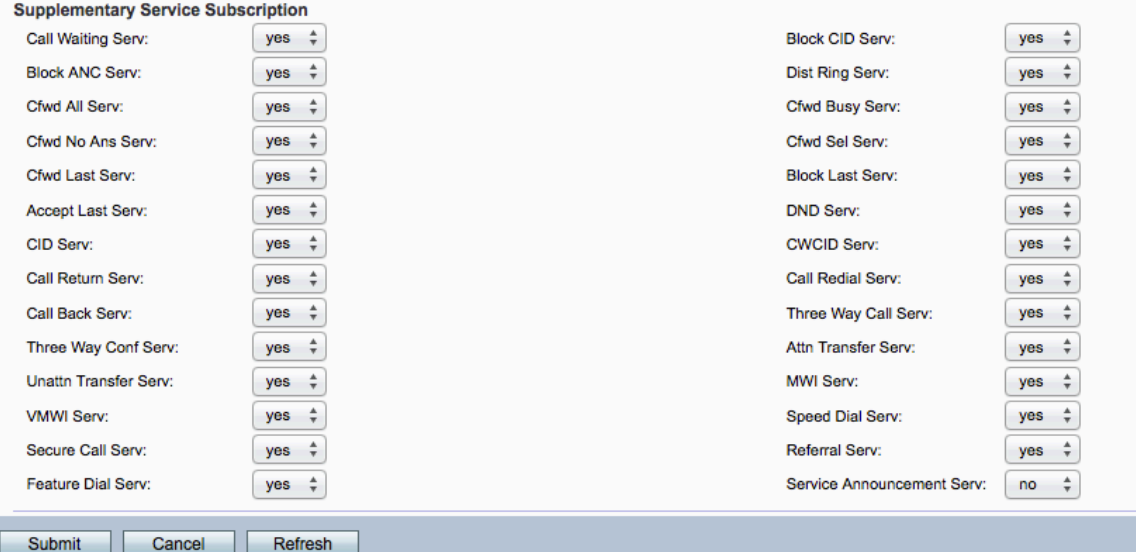

Schritt 4: Wählen Sie Yes (Ja) aus der Dropdown-Liste "Cfwd All Serv" (Alle Server umleiten) aus. Dadurch wird die Rufumleitung für alle Dienste aktiviert. Die Standardeinstellung ist Yes (Ja). Das bedeutet, dass alle Anrufe an eine angegebene Nummer auf der Seite Benutzer 1 weitergeleitet werden.

Schritt 5: Wählen Sie Yes (Ja) aus der Dropdown-Liste Cfwd Busy Serv (Cfwd Busy-Server) aus. Dadurch wird der Service zur Rufumleitung bei Besetzt aktiviert. Wenn die Telefonleitung besetzt ist, wird der Anruf an eine bestimmte Nummer auf der Seite Benutzer 1 weitergeleitet. Die Standardeinstellungen sind Yes (Ja).

Schritt 6: Wählen Sie Yes (Ja) aus der Dropdown-Liste Cfwd No Ans Serv (Cfwd Keine Ans-Server) aus. Dadurch wird der Service "Call Forward No Answer" aktiviert. Wenn die angerufene Nummer keine Antwort gibt, wird der Anruf an eine angegebene Nummer auf der Seite Benutzer 1 weitergeleitet. Die Standardeinstellung ist Yes (Ja).

Schritt 7: Wählen Sie Yes (Ja) aus der Dropdown-Liste "Cfwd Sel Serv" aus. Dadurch wird ein selektiver Anrufweiterleitungsdienst auf der Leitung aktiviert. Der Standardwert ist Yes (Ja).

Schritt 8: Wählen Sie Yes (Ja) aus der Dropdown-Liste Cfwd Last Serv (Letzter Cfwd-Server) aus. Dadurch wird der letzte Anrufweiterleitungsdienst in der Leitung aktiviert. Der Standardwert ist Yes (Ja).

Schritt 9: Klicken Sie auf Senden, um die vorgenommenen Änderungen zu speichern.

Schritt 10: Navigieren Sie zu Voice > User 1 (Sprache > Benutzer 1). Die Seite Benutzer 1 wird geöffnet:

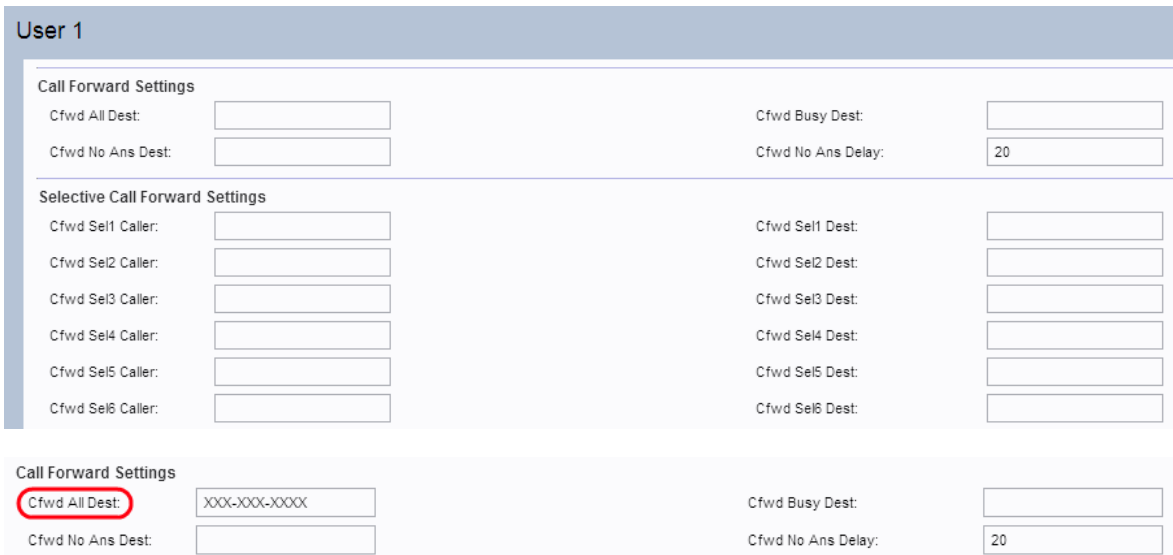

Schritt 11: Wenn auf der Seite Leitung 1 das Feld Alle Anrufe weiterleiten aktiviert ist, geben Sie die gewünschte Telefonnummer ein, die der Administrator im Feld Alle Anrufe umleiten möchte.

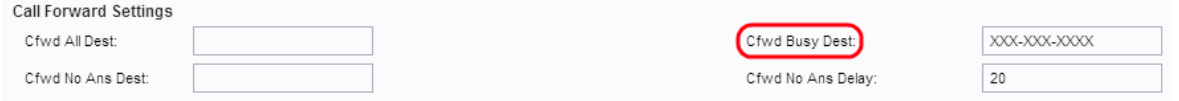

Schritt 12: Wenn auf der Seite Leitung 1 das Feld "Cfwd Busy Serv" (Besetzt-Dienst für RUL) aktiviert ist, geben Sie die gewünschte Telefonnummer ein, die der Administrator alle Anrufe weiterleiten möchte, wenn die Telefonleitung belegt ist.

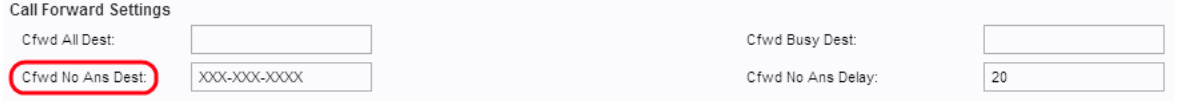

Schritt 13: Wenn das Feld "Cfwd No Ans Serv" (Rufnummer, keine Ann) auf der Seite Leitung 1 aktiviert ist, geben Sie die gewünschte Telefonnummer ein, die der Administrator alle Anrufe weiterleiten möchte, wenn die angerufene Nummer im Feld "Cfwd No Ans Dest" (Rufnummer, keine Ans) keine Antwort gibt.

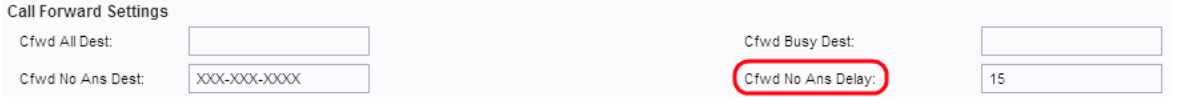

Schritt 14: Geben Sie die Zeitverzögerung (in Sekunden) ein, bevor der Anruf weitergeleitet wird, wenn die angerufene Nummer im Feld "Cfwd No Ans Delay" (Rufverzögerung bei Nichtantwort) nicht antwortet. Das Gerät wartet auf die angegebene Zeit. Wenn keine Antwort vorliegt, wird der Anruf weitergeleitet. Die Standardeinstellung ist 20 Sek.

Schritt 15: Klicken Sie auf Senden, um die Änderungen zu speichern.

Hinweis: Die Einstellungen für die selektive Rufumleitung können auch auf diesem Gerät aktiviert werden. Mithilfe dieser Funktion wird ein Anruf von einer angegebenen Nummer an eine gewünschte Zielnummer weitergeleitet. Bis zu 8 Anrufe können an eine gewünschte Zielnummer weitergeleitet werden.

Schritt 16: Blättern Sie auf der Seite nach unten zum Abschnitt Selektive Anrufweiterleitungseinstellungen.

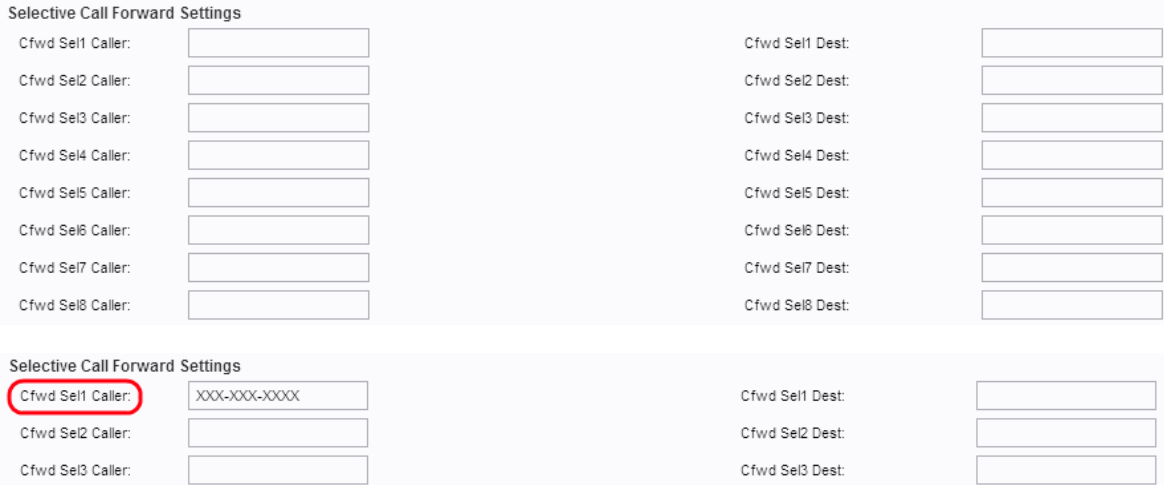

Schritt 17: Geben Sie im Feld "Cfwd Sel1 Caller" die angegebene Nummer ein, die der Administrator den Anruf an eine andere Nummer weiterleiten möchte.

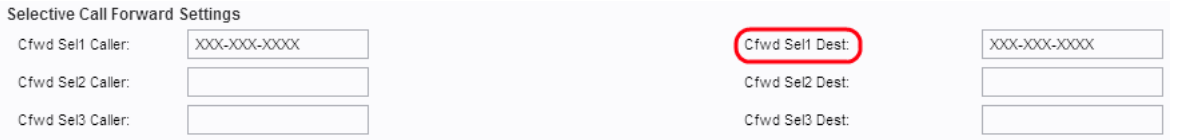

Schritt 18: Geben Sie die Zielnummer ein, an die der Administrator den Anruf weiterleiten möchte, wenn er von der in Schritt 16 im Feld "Cfwd Sel1 Dest" angegebenen Nummer angerufen wird.

Schritt 19: Klicken Sie auf Senden, um die Änderungen zu speichern.